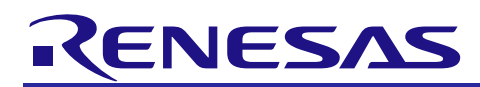

# **RX Family** LCD Module Using Firmware Integration Technology

### **Introduction**

This document describes the LCD module using the firmware integration technology (FIT). This module uses the LCD controller/driver (LCDC) to display data on an LCD. Hereinafter this module is referred to as LCDC FIT module.

# **Target Device**

This API supports the following devices:

- RX113 Group 100-pin package with a ROM size between 128 KB and 512 KB
- RX113 Group 64-pin package with a ROM size between 128 KB and 512 KB

When using this application note with other Renesas MCUs, careful evaluation is recommended after making modifications to comply with the alternate MCU.

# **Target Compilers**

- Renesas Electronics C/C++ Compiler Package for RX Family
- GCC for Renesas RX
- IAR C/C++ Compiler for Renesas RX

For details of the confirmed operation contents of each compiler, refer to ["5.1](#page-26-0) Confirmed [Operation](#page-26-0)  [Environment"](#page-26-0).

#### **Related Documents**

• RX Family Board Support Package Module Using Firmware Integration Technology (R01AN1685)

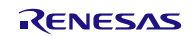

# **Contents**

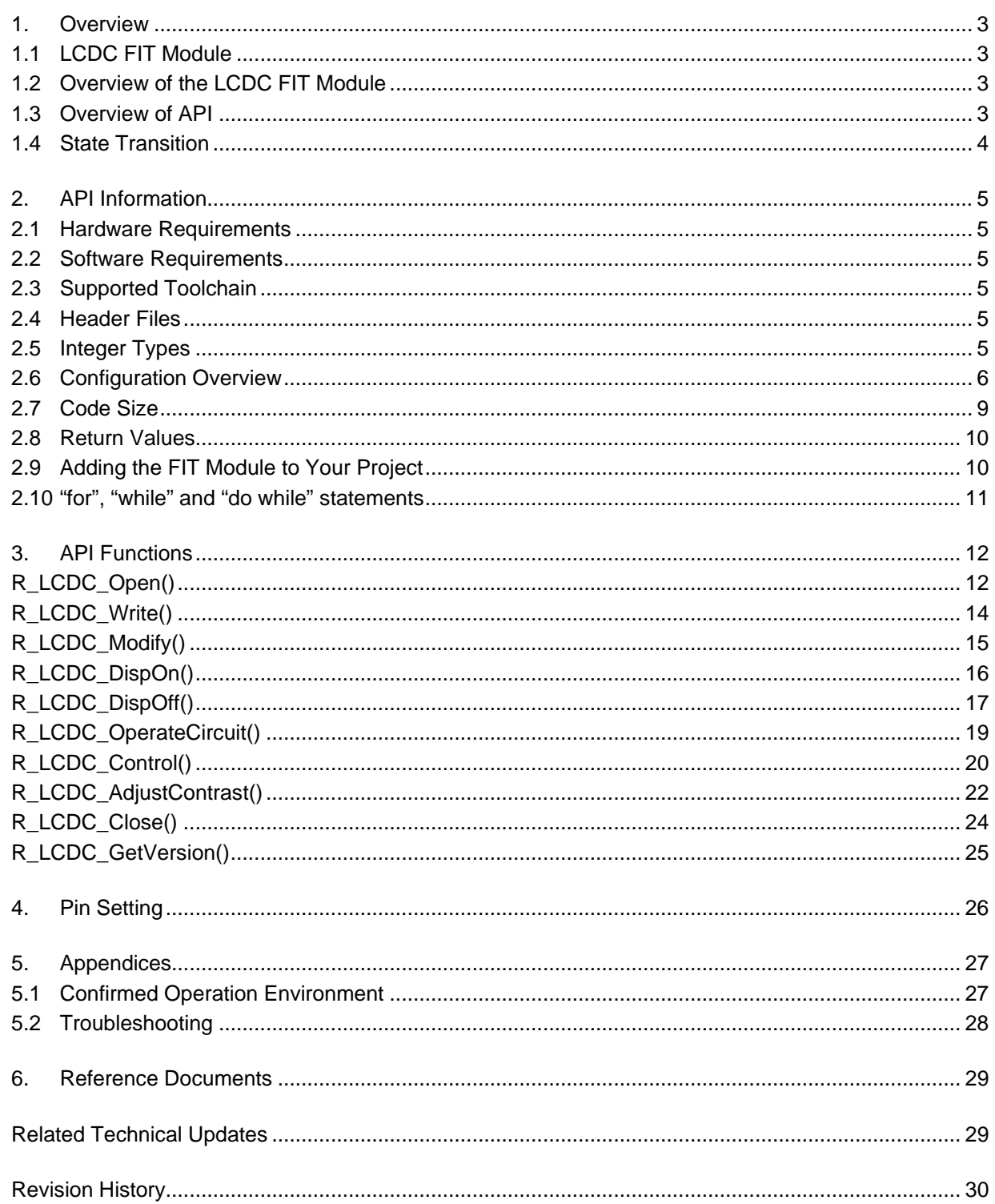

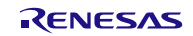

# <span id="page-2-0"></span>**1. Overview**

# <span id="page-2-1"></span>**1.1 LCDC FIT Module**

The LCDC FIT module can be used by being implemented in a project as an API. See section [2.9](#page-9-1) [Adding the](#page-9-1)  [FIT Module to Your Project](#page-9-1) for details on methods to implement this FIT module into a project.

# <span id="page-2-2"></span>**1.2 Overview of the LCDC FIT Module**

This module supports the following features:

- The internal voltage boosting method, the capacitor split method, or the external resistance division method can be selected for the LCD driver voltage generator.
- The display bias method can be selected from the 1/2 bias method, 1/3 bias method, or 1/4 bias method.
- The time slice of display can be selected from static, 2-time slice, 3-time slice, 4-time slice, or 8-time slice.
- The display waveform can be selected from waveform A or waveform B.
- The display data area can be selected from A-pattern, B-pattern, or blinking. The display data area can be switched.
- The blinking display with A-pattern and B-pattern can be achieved using the RTC periodic interrupt (PRD).
- The reference voltage, which is generated when operating the voltage boost circuit, can be selected from 16 steps (contrast adjustment).

# <span id="page-2-3"></span>**1.3 Overview of API**

[Table 1.1](#page-2-4) lists the [API Functions](#page-2-5) included in this module.

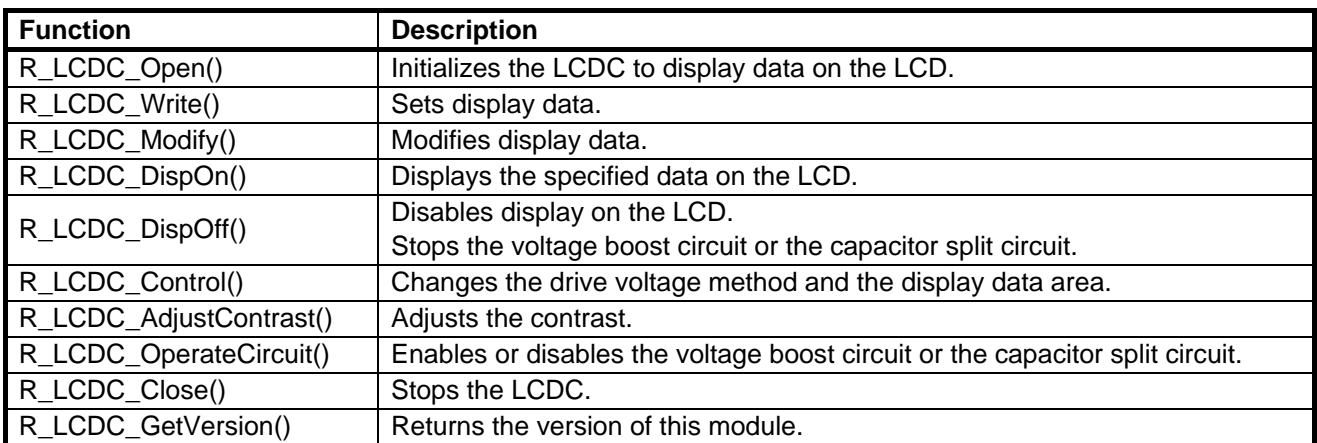

#### <span id="page-2-5"></span><span id="page-2-4"></span>**Table 1.1 API Functions**

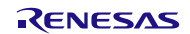

# <span id="page-3-0"></span>**1.4 State Transition**

[Figure 1.1](#page-3-1) shows the [State Transition.](#page-3-2) When entering the other state from one state, call the function shown above the state in the figure.

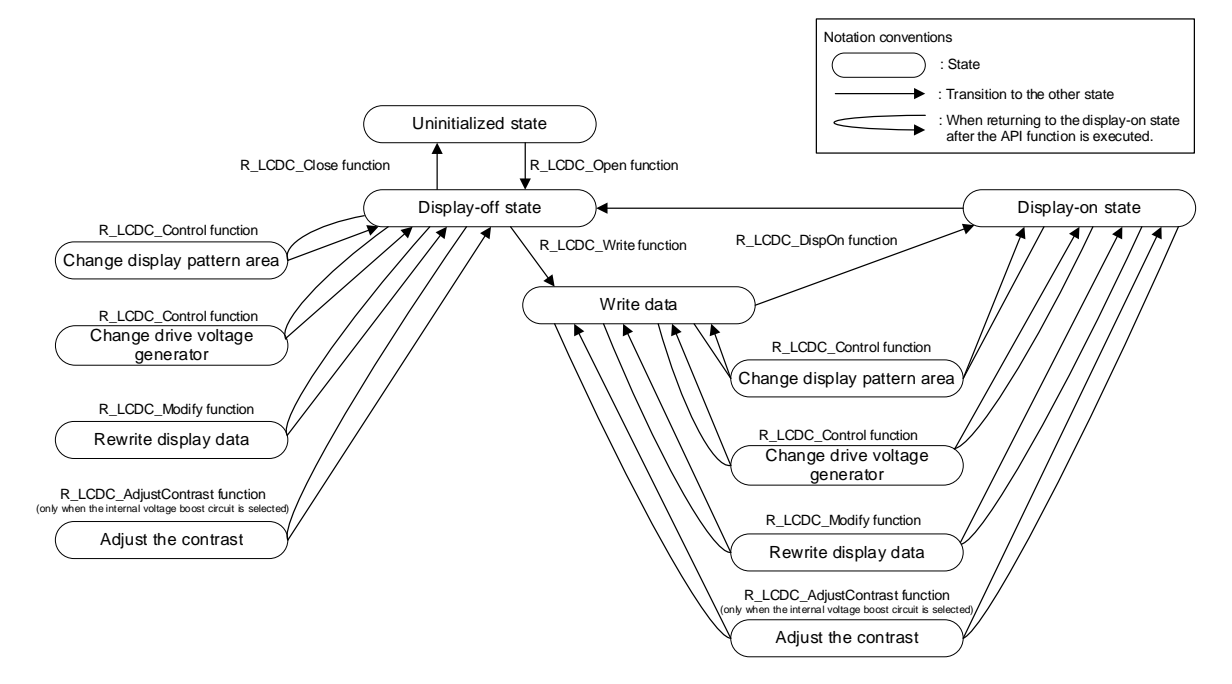

<span id="page-3-2"></span><span id="page-3-1"></span>**Figure 1.1 State Transition**

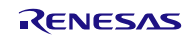

# <span id="page-4-0"></span>**2. API Information**

This FIT module has been confirmed to operate under the following conditions.

# <span id="page-4-1"></span>**2.1 Hardware Requirements**

The MCU used must support the following functions:

**•** LCDC

#### <span id="page-4-2"></span>**2.2 Software Requirements**

This driver is dependent upon the following FIT module:

● Renesas Board Support Package (r\_bsp) v5.00 or higher

# <span id="page-4-3"></span>**2.3 Supported Toolchain**

This driver has been confirmed to work with the toolchain listed in [5.1,](#page-26-0) Confirmed [Operation Environment.](#page-26-0)

### <span id="page-4-4"></span>**2.4 Header Files**

All API calls and their supporting interface definitions are located in r\_lcdc\_rx\_if.h.

### <span id="page-4-5"></span>**2.5 Integer Types**

This project uses ANSI C99. These types are defined in stdint.h.

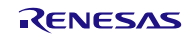

# <span id="page-5-0"></span>**2.6 Configuration Overview**

The configuration options in this module are specified in r\_lcdc\_rx\_config.h. The option names and setting values are listed in the table below.

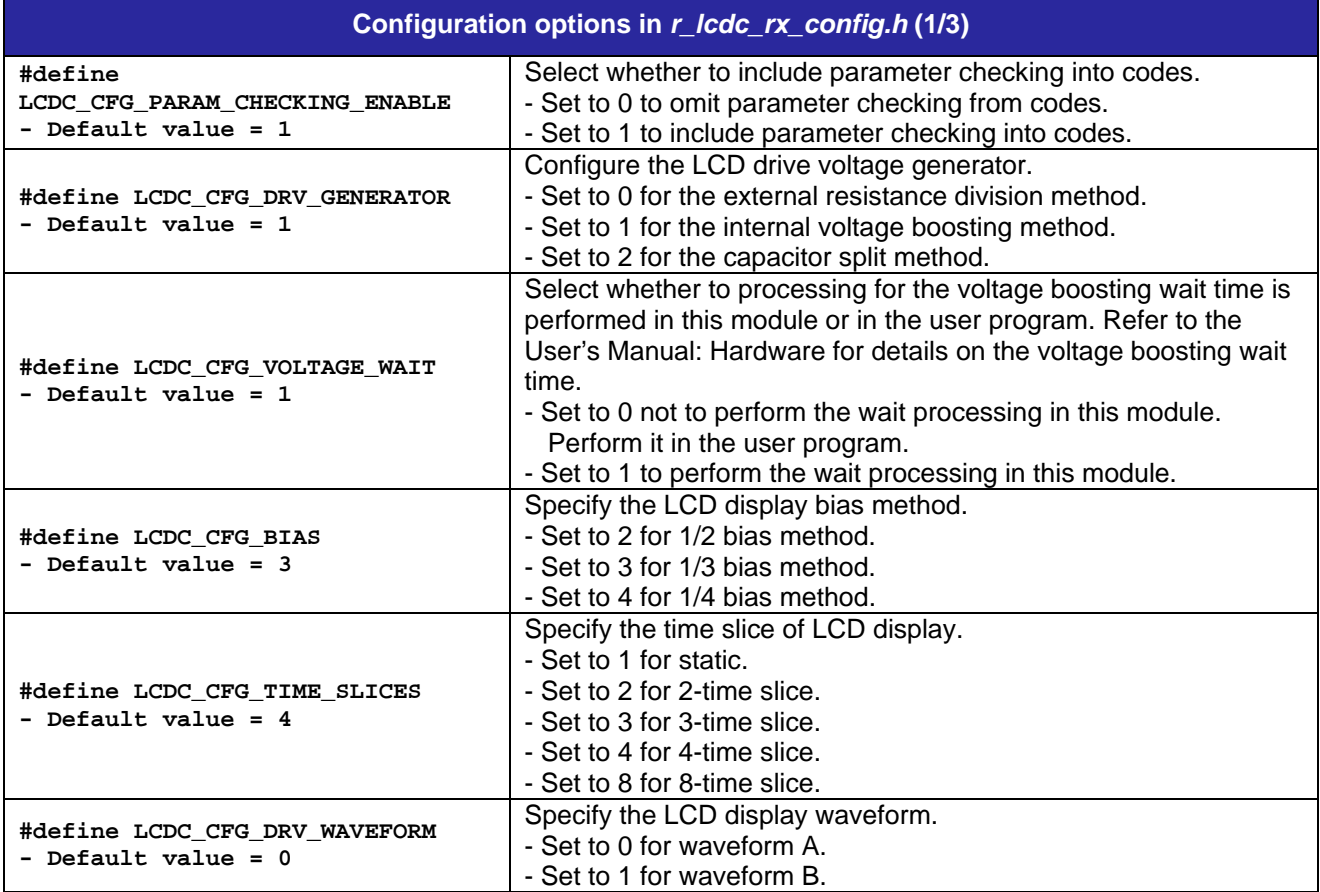

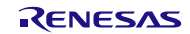

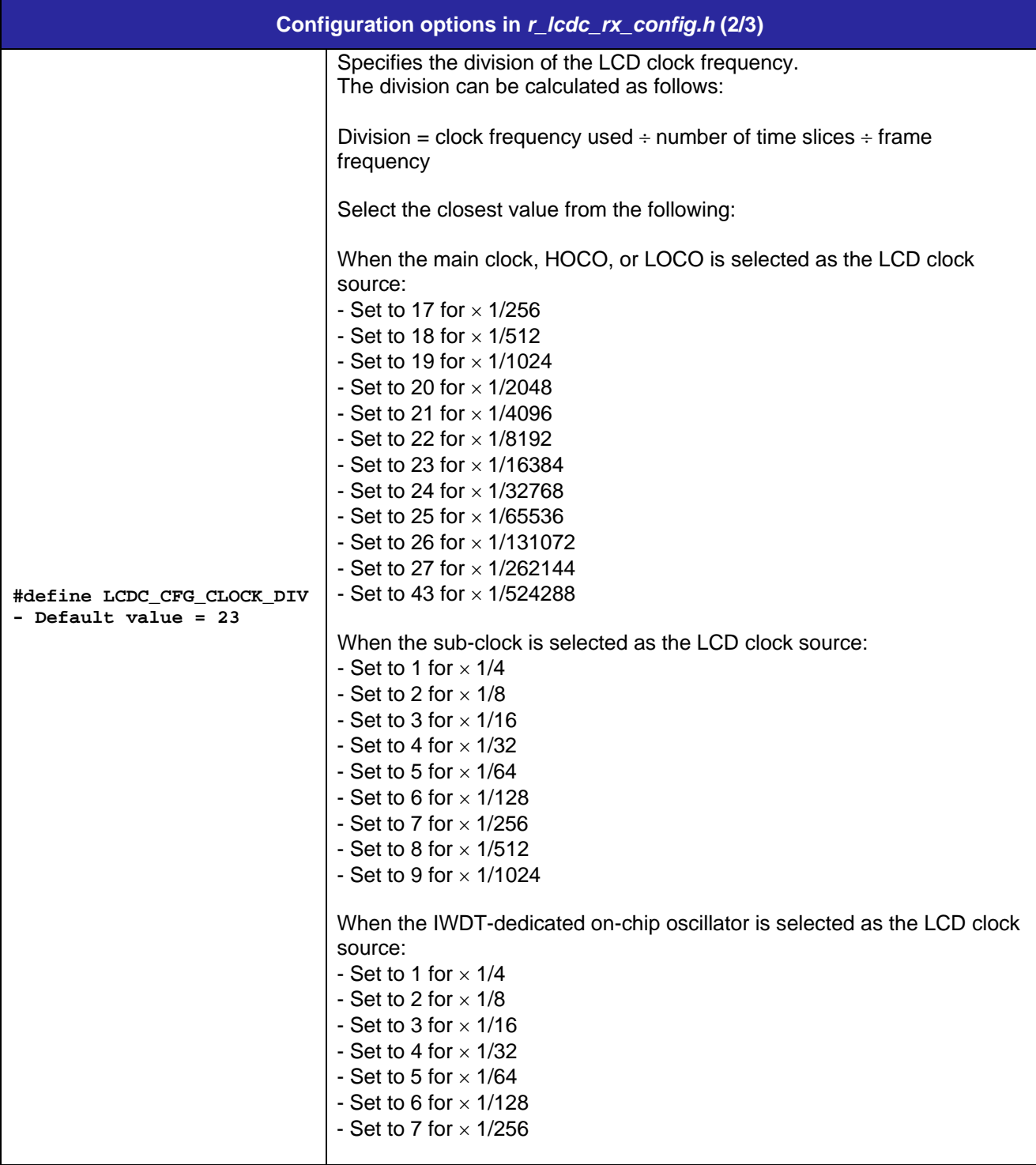

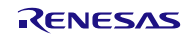

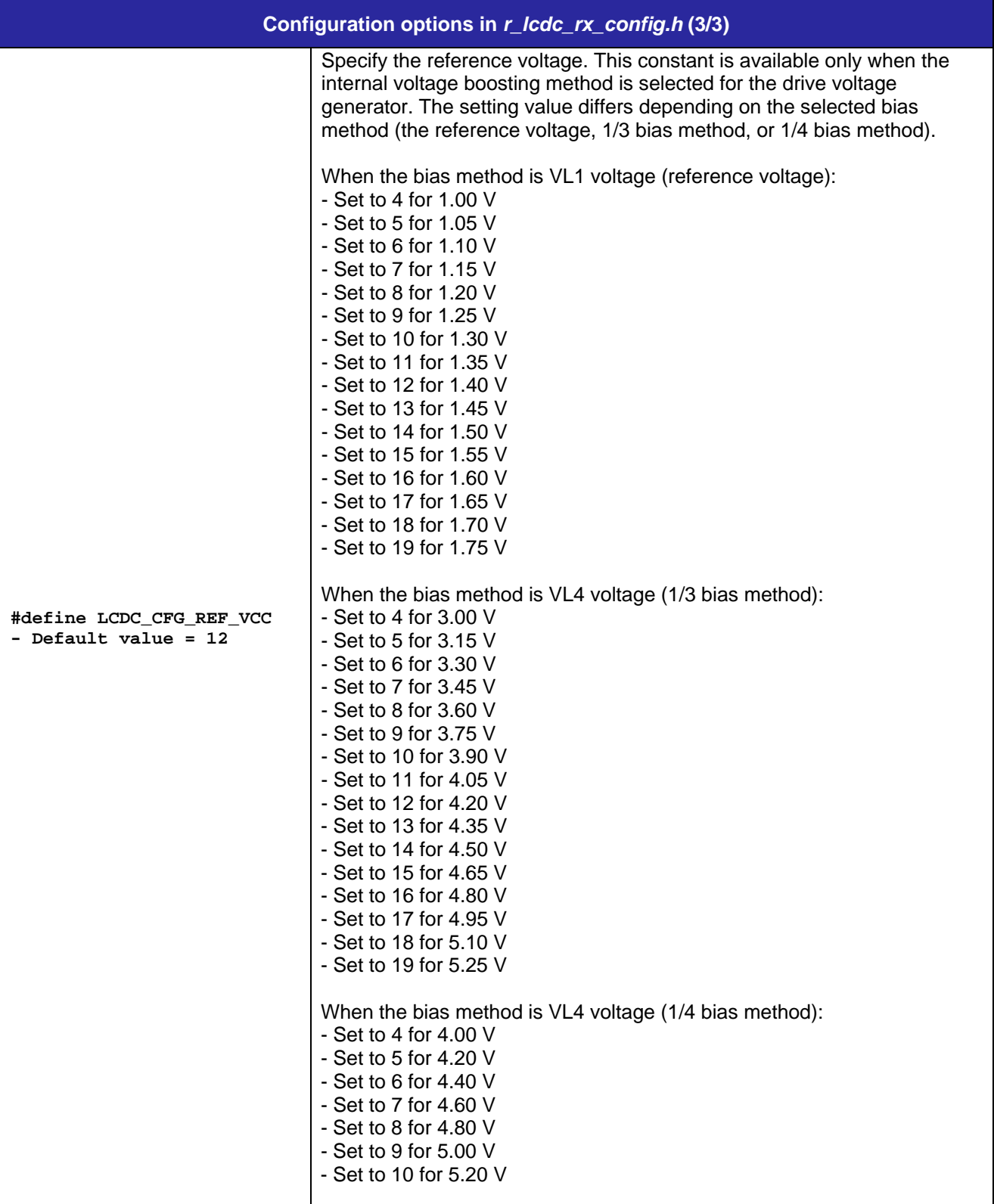

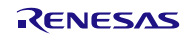

### <span id="page-8-0"></span>**2.7 Code Size**

The sizes of ROM, RAM, and maximum stack usage associated with this module are listed below.

The ROM (code and constants) and RAM (global data) sizes are determined by the build-time configuration options described in [2.6](#page-5-0) [Configuration Overview](#page-5-0)

The values in the table below are dconfirmed under the following conditions.

Module Revision: r\_lcdc\_rx rev1.02

Compiler Version: Renesas Electronics C/C++ Compiler Package for RX Family V3.02.00

(The option of "-lang = c99" is added to the default settings of the integrated development environment.)

GCC for Renesas RX 8.03.00.201904

(The option of "-std = gnu99" is added to the default settings of the integrated development environment.)

IAR C/C++ Compiler for Renesas RX version 4.13.1

(The default settings of the integrated development environment)

Configuration Options: Default settings

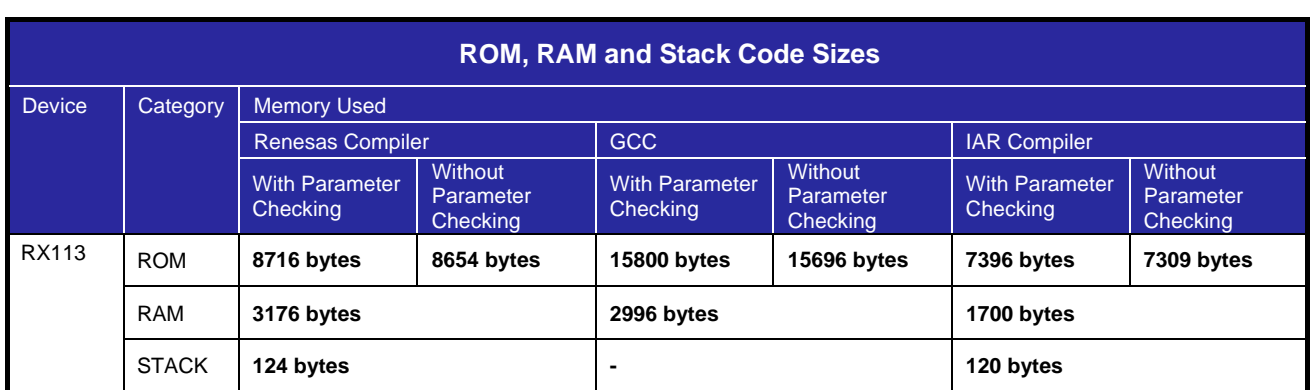

Note 1. The size includes BSP.

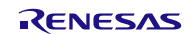

 $\{$ 

#### <span id="page-9-0"></span>**2.8 Return Values**

This section describes return values of API functions. This enumeration is located in r\_lcdc\_rx\_if.h as are the prototype declarations of API functions.

typedef enum LCDC\_SUCCESS, /\* Processing completed successfully \*/ LCDC\_ERR\_NOT\_CLOSED, /\* Already locked \*/ LCDC\_ERR\_NOT\_OPEN, /\* R\_LCDC\_Open function not executed \*/ LCDC\_ERR\_INVALID\_ARG, /\* Invalid parameter \*/ LCDC\_ERR\_UNSUPPORTED, /\* Combination of display mode not supported \*/ LCDC\_ERR\_NOT\_OPERATE, /\* Specified clock source not operated\*/ LCDC\_ERR\_RTC\_NOT\_OPERATE /\* RTC\_not\_operated with blinking display selected \*/ } lcdc\_err\_t;

### <span id="page-9-1"></span>**2.9 Adding the FIT Module to Your Project**

This module must be added to each project in which it is used. Renesas recommends the method using the Smart Configurator described in (1) or (3) or (5) below. However, the Smart Configurator only supports some RX devices. Please use the methods of (2) or (4) for RX devices that are not supported by the Smart Configurator.

- (1) Adding the FIT module to your project using the Smart Configurator in  $e^2$  studio By using the Smart Configurator in  $e^2$  studio, the FIT module is automatically added to your project. Refer to "RX Smart Configurator User's Guide: e<sup>2</sup> studio (R20AN0451)" for details.
- (2) Adding the FIT module to your project using the FIT Configurator in  $e^2$  studio By using the FIT Configurator in  $e^2$  studio, the FIT module is automatically added to your project. Refer to "RX Family Adding Firmware Integration Technology Modules to Projects (R01AN1723)" for details.
- (3) Adding the FIT module to your project using the Smart Configurator in CS+ By using the Smart Configurator Standalone version in CS+, the FIT module is automatically added to your project. Refer to "RX Smart Configurator User's Guide: CS+ (R20AN0470)" for details.
- (4) Adding the FIT module to your project in CS+ In CS+, please manually add the FIT module to your project. Refer to "RX Family Adding Firmware Integration Technology Modules to CS+ Projects (R01AN1826)" for details.
- (5) Adding the FIT module to your project using the Smart Configurator in IAREW By using the Smart Configurator Standalone version, the FIT module is automatically added to your project. Refer to "RX Smart Configurator User's Guide: IAREW (R20AN0535)" for details.

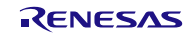

### <span id="page-10-0"></span>**2.10 "for", "while" and "do while" statements**

In this module, "for", "while" and "do while" statements (loop processing) are used in processing to wait for register to be reflected and so on. For these loop processing, comments with "WAIT\_LOOP" as a keyword are described. Therefore, if user incorporates fail-safe processing into loop processing, user can search the corresponding processing with "WAIT\_LOOP".

The following shows example of description.

```
while statement example :
/* WAIT_LOOP */
while(0 == SYSTEM.OSCOVFSR.BIT.PLOVF)
{
     /* The delay period needed is to make sure that the PLL has stabilized. */
}
for statement example :
/* Initialize reference counters to 0. */
/* WAIT_LOOP */
for (i = 0; i < BSP\_REG\_PROTECT\_TOTAL_IFENS; i++){
     g_protect_counters[i] = 0;
}
do while statement example :
/* Reset completion waiting */
do
{
    reg = phy_read(ether_channel, PHY_REG_CONTROL);
     count++;
} while ((reg & PHY_CONTROL_RESET) && (count < ETHER_CFG_PHY_DELAY_RESET)); /* WAIT_LOOP */
```
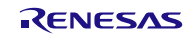

# <span id="page-11-0"></span>**3. API Functions**

# <span id="page-11-1"></span>**R\_LCDC\_Open()**

This function initializes the LCDC to get it ready for displaying data on the LCD.

**Format**

lcdc\_err\_t R\_LCDC\_Open(void)

#### **Parameters**

None

#### **Return Values**

*LCDC\_SUCCESS, /\* Processing completed successfully \*/ LCDC\_ERR\_NOT\_CLOSED, /\* Already locked \*/ LCDC\_ERR\_UNSUPPORTED, /\* Combination of display mode not supported \*/ LCDC\_ERR\_NOT\_OPERATE, /\* Specified clock source not operated \*/*

#### **Properties**

Prototyped in r\_lcdc\_rx\_if.h.

#### **Description**

With the LCDC not locked, the initial settings listed below are performed for using the LCDC.

- Locks the LCDC.
- Cancels the module-stop state for the LCDC.
- Specifies the voltage boosting pin initial value switching control bit (only when the internal voltage boosting method is selected for the drive voltage generator).
- Specifies the bias method, number of time slices, and waveform.
- Configures the drive voltage generator.
- Specifies the display data area (default is A-pattern).
- Specifies the LCD clock source.

Use the BSP\_CFG\_LCD\_CLOCK\_SOURCE constant in the BSP module to select the clock source.

- Specifies the voltage level (only when the internal voltage boosting method is selected for the drive voltage generator).
- Enables the voltage boost circuit or capacitor split circuit (only when the internal voltage boosting method or capacitor split method is selected for the drive voltage generator).

Perform the following before executing this function.

- Enable the LCD clock source oscillation.
- Specify the segment/common pin, and pins VL1, VL2, VL3, VL4, CAPH, and CAPL by the PmnPFS.PSEL[4:0] bits. (Set registers PMR, PDR, and PCR to 0 before setting these pins, then set the PMR register to 1 after setting these pins.)

#### **Example**

lcdc\_err\_t lcdc\_err;  $lcdc_error = R_LCDC\_Open()$ ;

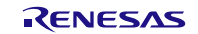

# **Special Notes**

Configure the drive voltage generator, the display waveform, the number of time slices, and the bias method in r\_lcdc\_rx\_config.h. Use the combination of settings listed below when configuring.

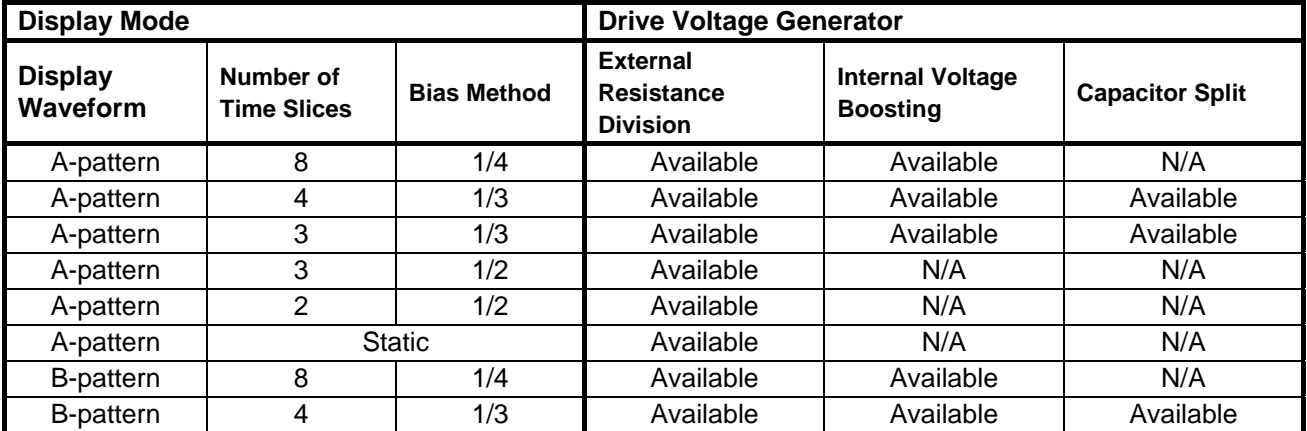

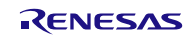

# <span id="page-13-0"></span>**R\_LCDC\_Write()**

This function specifies display data.

#### **Format**

lcdc\_err\_t R\_LCDC\_Write(

uint8 t seg, /\* Specifies the segment to be written. \*/

uint8 t data /\* Data to be written. \*/

)

#### **Parameters**

*seg* 

Specify the segment to be written.

#### *data*

Specify display data to be written to the specified segment.

#### **Return Values**

*LCDC\_SUCCESS, /\* Processing completed successfully \*/ LCDC\_ERR\_INVALID\_ARG, /\* Invalid parameter \*/*

#### **Properties**

Prototyped in r\_lcdc\_rx\_if.h.

#### **Description**

Specifies the initial display data. Except for 8-time slice, store values in the lower 4 bits when writing to the A-pattern area, and in the upper 4 bits when writing to the B-pattern area.

- The display data is stored in the display data register.

#### **Example**

When displaying '2' with 4-time slice.

volatile lcdc\_err\_t lcdc\_err;

 $lcdcer r = R_LCDC Write(10, 0x06);$  $lcdc_error = R_LCDC_Write(11, 0x0b);$ 

**Special Notes** None

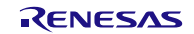

# <span id="page-14-0"></span>**R\_LCDC\_Modify()**

This function is used when rewriting the display data.

#### **Format**

```
lcdc_err_t R_LCDC_Modify( 
        uint8_t seg, /* Display data */
        uint8_t data_mask, /* Specifies where to rewrite. */
        uint8_t data /* Data to rewrite */
```
)

### **Parameters**

*seg*

Specify the segment to be written.

#### *data\_mask*

Set 0 to the bit to be rewritten and set 1 to the other bits. To rewrite only 1 bit, refer to the table below. Multiple bits can be rewritten.

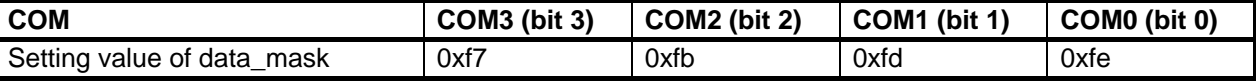

#### *data*

Specify display data to rewrite to the specified segment.

#### **Return Values**

*LCDC\_SUCCESS, /\* Processing completed successfully \*/ LCDC\_ERR\_INVALID\_ARG, /\* Invalid parameter \*/* 

#### **Properties**

Prototyped in r\_lcdc\_rx\_if.h.

#### **Description**

Rewrites the LCD display data in 1-bit units. If a bit is not specified for rewriting, the value stored in the bit is held as it is. Before executing this function, execute the R\_LCDC\_Open function.

- Masks the data being displayed.

- Specifies the data to rewrite.

#### **Example**

When modifying COM0 (0 bit) and COM1 (1 bit) of SEG0.

```
lcdc_err_t lcdc_err;
lcdc_error = R_LCDC_Modify(0,0xfc, 0x03);
```
#### **Special Notes**

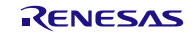

# <span id="page-15-0"></span>**R\_LCDC\_DispOn()**

This function specifies display data and displays the data on the LCD.

#### **Format**

lcdc\_err\_t R\_LCDC\_DispOn(void)

#### **Parameters**

None

#### **Return Values**

*LCDC\_SUCCESS, /\* Processing completed successfully \*/ LCDC\_ERR\_NOT\_OPEN, /\* R\_LCDC\_Open function not executed \*/*

#### **Properties**

Prototyped in r\_lcdc\_rx\_if.h.

#### **Description**

Displays the specified data on the LCD. Before executing this function, execute the R\_LCDC\_Open function.

- Enables display on the LCD.

#### **Example**

```
volatile lcdc_err_t lcdc_err;
```
/\* Configures the LCD controller \*/  $lcdc_error = R_LCDC_Write(10, 0x06);$  $lcdc_error = R_LCDC_Write(11, 0x0b);$ 

```
/* Enables display */
lcdc_err = R_LCDC_DispOn();
```
#### **Special Notes**

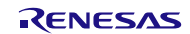

# <span id="page-16-0"></span>**R\_LCDC\_DispOff()**

This function disables display on the LCD, and stops the internal voltage boost circuit or capacitor split circuit.

#### **Format**

lcdc\_err\_t R\_LCDC\_DispOff(

uint8 t stop select  $/$ \* Selects the operation whether to disable display only or also stop the circuit.  $*/$ 

)

#### **Parameters**

*stop\_select*

Select the operation, according to the specifications of the user system, whether to disable display on the LCD only or also stop the voltage boost/capacitor split circuit.

- LCDC\_ONLY\_DISPLAY\_OFF: Only display on the LCD is disabled and the circuit is not stopped.

- LCDC\_CIRCUIT\_STOP: Display on the LCD is disabled and also the circuit is stopped.

This parameter can be selected only when the internal voltage boost method or capacitor split method is selected for the drive voltage generator.

The table below lists current consumption and time required for redisplay for each drive voltage method.

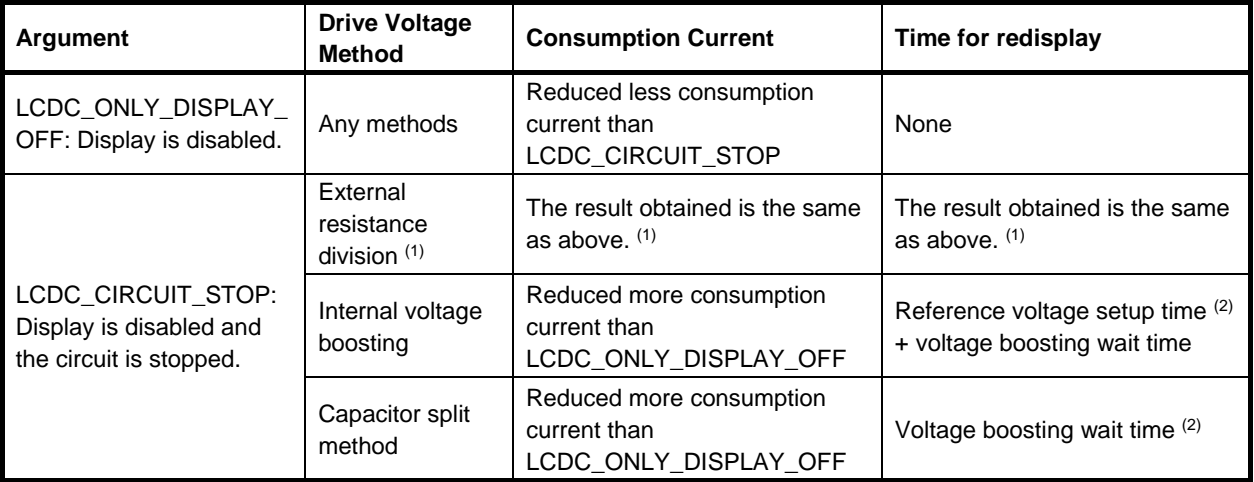

Notes:

- 1. LCDC\_CIRCUIT\_STOP is not available for the external resistance division method.
- 2. Refer to the User's Manual: Hardware for details on the reference voltage setup time and the voltage boosting wait time.

#### **Return Values**

*LCDC\_SUCCESS, /\* Processing completed successfully \*/ LCDC\_ERR\_INVALID\_ARG, /\* Invalid parameter \*/*

#### **Properties**

Prototyped in r\_lcdc\_rx\_if.h.

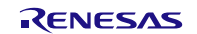

#### **Description**

Performs processing to disable display on the LCD only, or processing to disable display on the LCD and stop the internal voltage boost/capacitor split circuit.

When the circuit is stopped, the drive voltage method is switched to the external resistance division method. When operating the circuit again, execute the R\_LCDC\_OperateCircuit function that switches the drive voltage method back to the method previously used, then execute the R\_LCDC\_DispOn function.

#### **Example**

```
lcdc_err_t lcdc_err;
lcdc_err = R_LCDC_DispOff(LCD_ONLY_DISPLAY_OFF);
```
**Special Notes** None

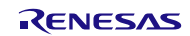

# <span id="page-18-0"></span>**R\_LCDC\_OperateCircuit()**

This function enables or disables the internal voltage boost/capacitor split circuit.

#### **Format**

lcdc\_err\_t R\_LCDC\_OperateCircuit( uint8\_t select\_operation

#### **Parameters**

*select\_operation*

Select the operation whether to enable or disable the internal voltage boost/capacitor split circuit.

- LCDC CIRCUIT\_ENABLE: The internal voltage boost circuit or capacitor split circuit is enabled.
- LCDC\_CIRCUIT\_DISABLE: The internal voltage boost circuit or capacitor split circuit is disabled.

#### **Return Values**

*LCDC\_SUCCESS, /\* Processing completed successfully \*/ LCDC\_ERR\_INVALID\_ARG, /\* Invalid parameter \*/*

#### **Properties**

Prototyped in r\_lcdc\_rx\_if.h.

#### **Description**

When the internal voltage boost method or capacitor split method is selected for the drive voltage generator, this function enables or disables the internal voltage boost/capacitor split circuit.

After the circuit is enabled, the voltage boosting wait time must be processed. The user can select whether the voltage boosting wait time is processed in this function or in the user program by specifying the LCDC\_CFG\_VOLTAGE\_WAIT constant.

When the circuit is disabled, the drive voltage method is switched to the external resistance division method after the current circuit is stopped. When operating the circuit again, the drive voltage method is switched back to the method previously used.

#### **Example**

Here shows an example to disable display on the LCD and stop the circuit with the R\_LCDC\_DispOff function, and then operate the circuit again:

```
volatile lcdc_err_t lcdc_err;
lcdc_err = R_LCDC_DispOff(LCDC_CIRCUIT_STOP); /* Display disabled and
                                                 the circuit stopped */
lcdc_err = R_LCDC_OperateCircuit(LCDC_CIRCUIT_ENABLE); /* Circuit enabled */
```
# **Special Notes**

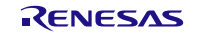

# <span id="page-19-0"></span>**R\_LCDC\_Control()**

This function changes the drive voltage method and the display data area.

#### **Format**

lcdc\_data\_t R\_LCDC\_Control(

uint8\_t config\_pattern, /\* Selects what to be changed \*/

uint8\_t select\_drv\_gen, /\* When changing the drive voltage method, selects the way to change \*/

uint8 t select display area /\* When changing the display data area, selects the way to change  $*/$ 

)

#### **Parameters**

#### *config\_pattern*

Specify whether to change either the drive voltage method or display data area, or both. When changing both, use OR ( | ) to specify multiple items.

- LCDC\_FIX\_DRV\_GENERETOR: The drive voltage method is changed.
- LCDC\_FIX\_DISPLAY\_AREA: The display data area is changed.

*select\_drv\_gen*

When "LCDC\_FIX\_DRV\_GENERETOR" is selected for the first parameter, select one of the arguments below. When "LCDC\_FIX\_DRV\_GENERETOR" is not selected, set "FIT\_NO\_PTR" for this parameter.

- LCDC\_DRV\_INTERNAL\_TO\_CAP: The method is changed from the internal voltage boosting method to the capacitor split method.
- LCDC\_DRV\_CAP\_TO\_INTERNAL: The method is changed from the capacitor split method to the internal voltage boosting method.

#### *select\_display\_area*

When "LCDC\_FIX\_DISPLAY\_AREA" is selected for the first parameter, specify the new display data area by selecting one of the arguments below. When "LCDC\_FIX\_DISPLAY\_AREA" is not selected for the first parameter, set "FIT\_NO\_PTR" for this parameter.

- LCDC\_PATTERN\_A: The display data area is changed from B-pattern to A-pattern.
- LCDC\_PATTERN\_B: The display data area is changed from A-pattern to B-pattern.
- LCDC\_BLINKING: The display data area is changed to blinking with A-pattern and B-pattern.

#### **Return Values**

*LCDC\_SUCCESS, /\* Processing completed successfully \*/ LCDC\_ERR\_INVALID\_ARG, /\* Invalid parameter \*/ LCDC\_ERR\_RTC\_NOT\_OPERATE /\* RTC not operated with blinking display selected \*/*

#### **Properties**

Prototyped in r\_lcdc\_rx\_if.h.

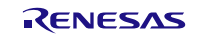

#### **Description**

The drive voltage method or/and the display data area can be changed. The first parameter specifies which to be changed. Also both the method and the area can be selected.

When changing the drive voltage method:

The drive voltage method can be changed from the internal voltage boosting method to the capacitor split method, or vice versa. The following is the procedure to change the drive voltage method.

- Disable display on the LCD (R\_LCDC\_DispOff function).
- Change the drive voltage method according to the second parameter.
- Enable display on the LCD (R\_LCDC\_DispOn function).

#### When changing the display data area:

The display data area can be changed from the current setting to A-pattern, B-pattern, or blinking.

When using blinking, the RTC is required to operate before this function is executed. To configure the RTC, follow the steps below.

- 1) Configure the clock oscillation used for the RTC. Refer to the User's Manual: Hardware for the detailed procedure.
- 2) Configure the RTC settings as listed below. Refer to the User's Manual: Hardware for the detailed procedure.
	- Periodic interrupt request: Enabled
	- Periodic interrupt cycle: 1/2 second

#### **Example**

```
lcdc_err_t lcdc_err;
uint8_t cfg_pattern;
uint8_t sel_display_area;
/* Specifies what to be changed */
cfg_pattern = LCDC_FIX_DISPLAY_AREA; /* Display data area is changed. */
sel_display_area = LCDC_PATTERN_B; /* The display data area is changed to B-pattern. */
```

```
lcdc_err = R_LCDC_Control(cfg_pattern, FIT_NO_PTR, cfg_display_area);
```
**Special Notes** None

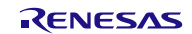

# <span id="page-21-0"></span>**R\_LCDC\_AdjustContrast()**

This function adjusts the contrast.

This function can be selected when the internal voltage boosting method is used for the drive voltage generator.

#### **Format**

int8\_t R\_LCDC\_AdjustContrast (

uint8 t select read adjust,  $/$ \* Selects whether to read or change the voltage level.  $*/$ 

int8 t updown level /\* Voltage step to change \*/

#### **Parameters**

*select\_read\_adjust*

Specify one of the following to this parameter.

- LCDC\_VOL\_READ: The current voltage level is read.
- LCDC\_VOL\_ADJUST: The voltage is changed to adjust the contrast.

#### *updown\_level*

When "LCDC\_VOL\_READ" is selected for the first parameter, set this argument to 0.

When "LCD\_VOL\_ADJUST" is selected, set the voltage step to change from -15 to 15. For example, set '3 ' to specify the voltage level that is 3 steps higher than the current level. Set '-1 ' to specify the voltage level that is 1 step lower than the current level.

#### **Return Values**

*LCDC\_VOL\_LEVEL, /\* Current voltage level returned when processing completed successfully. If the voltage level is changed, then the changed level is returned. \*/ LCDC\_ERR\_OUTSIDE\_VOLTAGE, /\* Invalid voltage (outside the range) \*/*

#### **Properties**

Prototyped in r\_lcdc\_rx\_if.h.

#### **Description**

The voltage level is read or the voltage level is adjusted (contrast adjustment) according to the first parameter.

When LCDC\_VOL\_READ is selected for the first parameter:

The current voltage level is returned as the return value.

When LCDC\_VOL\_ADJUST is selected for the first parameter:

The current voltage level is changed according to the value passed by the first parameter. The following is the procedure to change the voltage level.

- Verify the specified level is within the selectable range.
- Stop the internal voltage boost/capacitor split circuit.
- Change the voltage level according to the specified value in the parameter.
- Enable the internal voltage boost/capacitor split circuit.
- Wait for the reference voltage setup wait time.

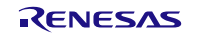

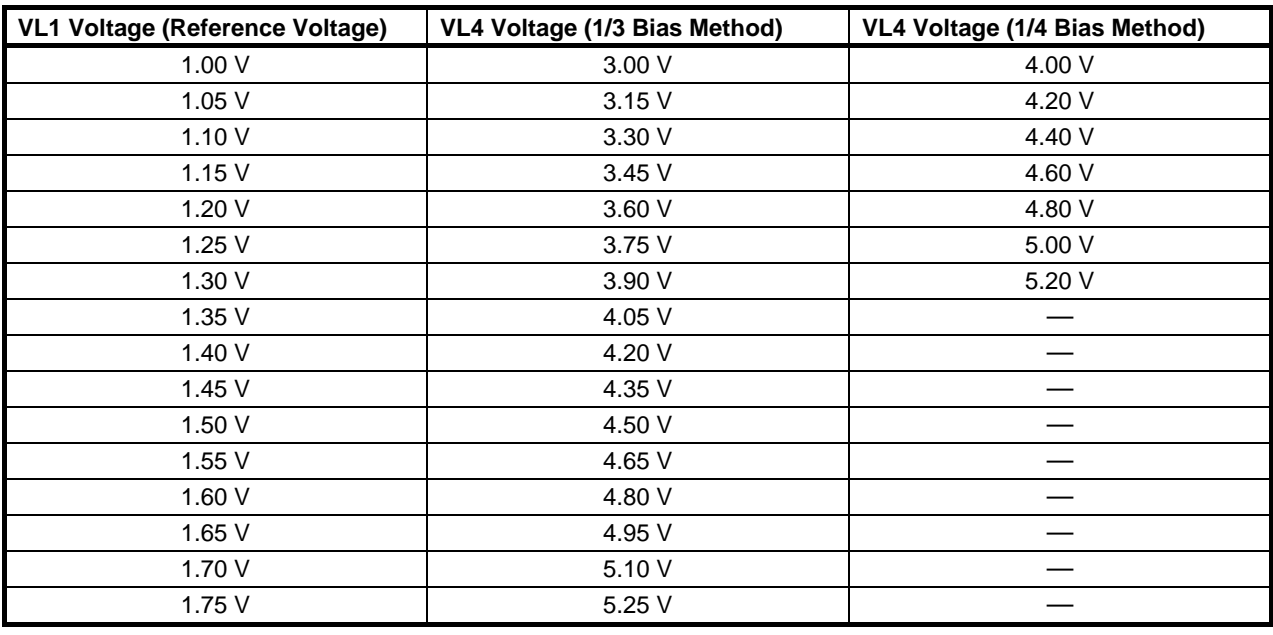

The table below lists the available range for the voltage level.

#### **Example**

volatile lcdc\_err\_t lcdc\_err;

/\* When changing the voltage from 4.20 to 3.75 V (3 steps) with the 1/3 bias method. \*/ lcdc\_err = R\_LCDC\_AdjustContrast(LCDC\_VOL\_ADJUST, -3);

#### **Special Notes**

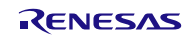

# <span id="page-23-0"></span>**R\_LCDC\_Close()**

This function stops the LCDC.

#### **Format**

lcdc\_err\_t R\_LCDC\_Close(void)

#### **Parameters**

None

#### **Return Values**

*LCDC\_SUCCESS, /\* Processing completed successfully \*/*

#### **Properties**

Prototyped in r\_lcdc\_rx\_if.h.

#### **Description**

The LCDC is stopped. Make sure to stop the voltage boost/capacitor split circuit before executing this function.

The following is the procedure to stop the LCDC.

- Initializes the values in the LCD registers and flags.
- Enters the state to stop the LCD clock source.
- Enters the LCDC module-stop state.
- Unlocks the LCDC.

#### **Example**

volatile lcdc\_err\_t lcdc\_err;

lcdc\_err = R\_LCDC\_Close();

#### **Special Notes** None

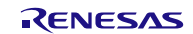

# <span id="page-24-0"></span>**R\_LCDC\_GetVersion()**

This function returns the API version.

#### **Format**

uint32\_t R\_LCDC\_GetVersion(void)

# **Parameters**

*None*

**Return Values** *Version number*

**Properties** Prototyped in r\_lcdc\_rx\_if.h.

**Description** Returns the API version number.

**Example** uint32\_t version;

version = R\_LCDC\_GetVersion ();

# **Special Notes**

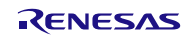

# <span id="page-25-0"></span>**4. Pin Setting**

To use the LCDC FIT module, assign input/output signals of the peripheral function to pins with the multifunction pin controller (MPC). The pin assignment is referred to as the "Pin Setting" in this document.

Please perform the pin setting before calling the R\_LCDC\_Open function.

When performing the pin setting in the e<sup>2</sup> studio, the Pin Setting feature of the FIT Configurator or the Smart Configurator can be used. When using the Pin Setting feature, a source file is generated according to the option selected in the Pin Setting window in the FIT Configurator or the Smart Configurator. Then pins are configured by calling the function defined in the source file. Refer to [Table 4.1](#page-25-2) for details.

#### <span id="page-25-2"></span>**Table 4.1 Function Output by the FIT Configurator**

<span id="page-25-1"></span>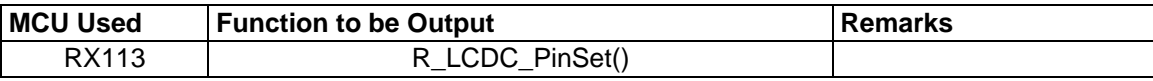

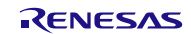

# **5. Appendices**

# <span id="page-26-0"></span>**5.1 Confirmed Operation Environment**

This section describes confirmed operation environment for the LCD FIT module.

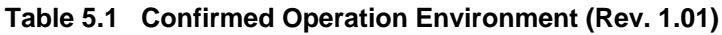

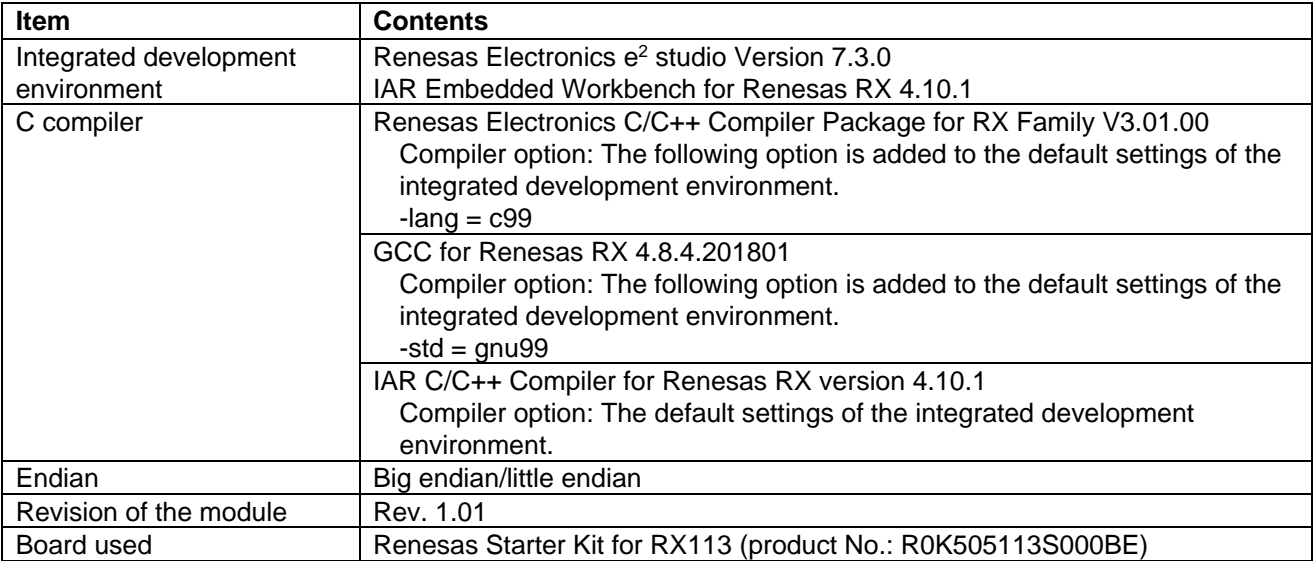

### **Table 5.2 Confirmed Operation Environment (Rev. 1.02)**

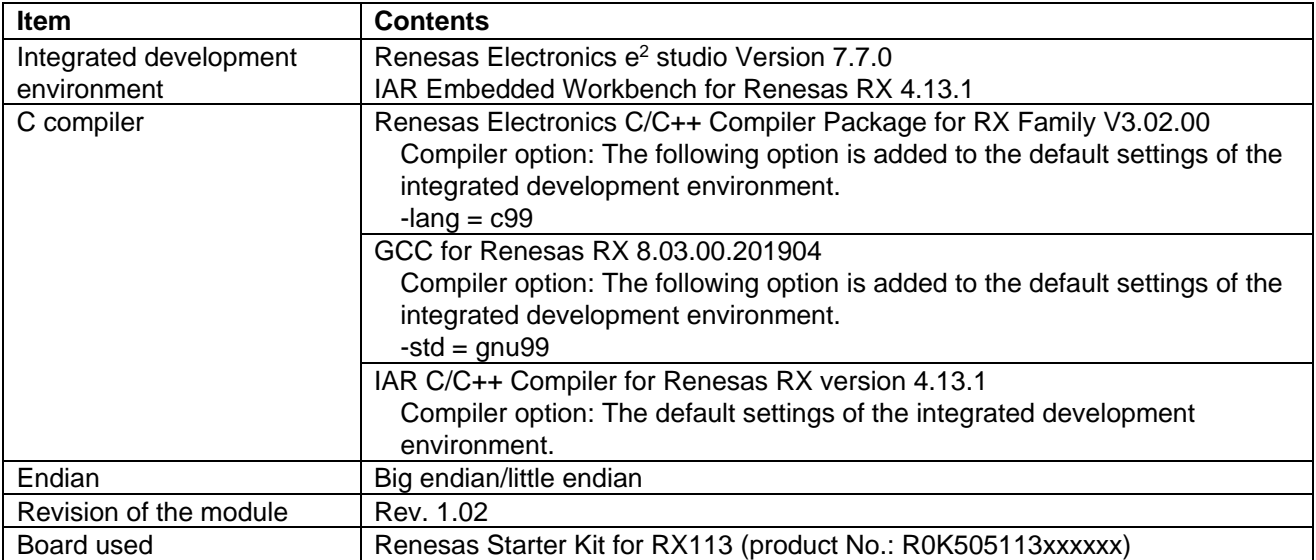

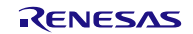

# <span id="page-27-0"></span>**5.2 Troubleshooting**

(1) Q: I have added the FIT module to the project and built it. Then I got the error: Could not open source file "platform.h".

A: The FIT module may not be added to the project properly. Check if the method for adding FIT modules is correct with the following documents:

Using CS+:

Application note "Adding Firmware Integration Technology Modules to CS+ Projects (R01AN1826)"

Using  $e^2$  studio:

Application note "Adding Firmware Integration Technology Modules to Projects (R01AN1723)"

When using this FIT module, the board support package FIT module (BSP module) must also be added to the project. Refer to the application note "Board Support Package Module Using Firmware Integration Technology (R01AN1685)".

(2) Q: I have added the FIT module to the project and built it. Then I got the error: This MCU is not supported by the current r\_lcdc\_rx module.

A: The FIT module you added may not support the target device chosen in your project. Check the supported devices of added FIT modules.

(3) Q: I have added the FIT module to the project and built it. Then I got the error: Parameter error in configures file.

A: The setting in the file "r\_lcdc\_rx\_config.h" may be wrong. Check the file "r\_lcdc\_rx\_config.h". If there is a wrong setting, set the correct value for that. Refer to [2.6](#page-5-0) [Configuration Overview](#page-5-0) Overview for details.

(4) Q: Text is not displayed on the LCD panel.

A: The pin setting may not be performed correctly. When using this FIT module, the pin setting must be performed. Refer to [4. Pin Setting](#page-25-0) for details.

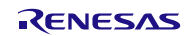

# <span id="page-28-0"></span>**6. Reference Documents**

User's Manual: Hardware The latest versions can be downloaded from the Renesas Electronics website.

Technical Update/Technical News The latest information can be downloaded from the Renesas Electronics website.

User's Manual: Development Tools RX Family C/C++ Compiler CC-RX User's Manual (R20UT3248) The latest version can be downloaded from the Renesas Electronics website.

# <span id="page-28-1"></span>**Related Technical Updates**

This module reflects the content of the following technical updates.

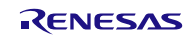

# <span id="page-29-0"></span>**Revision History**

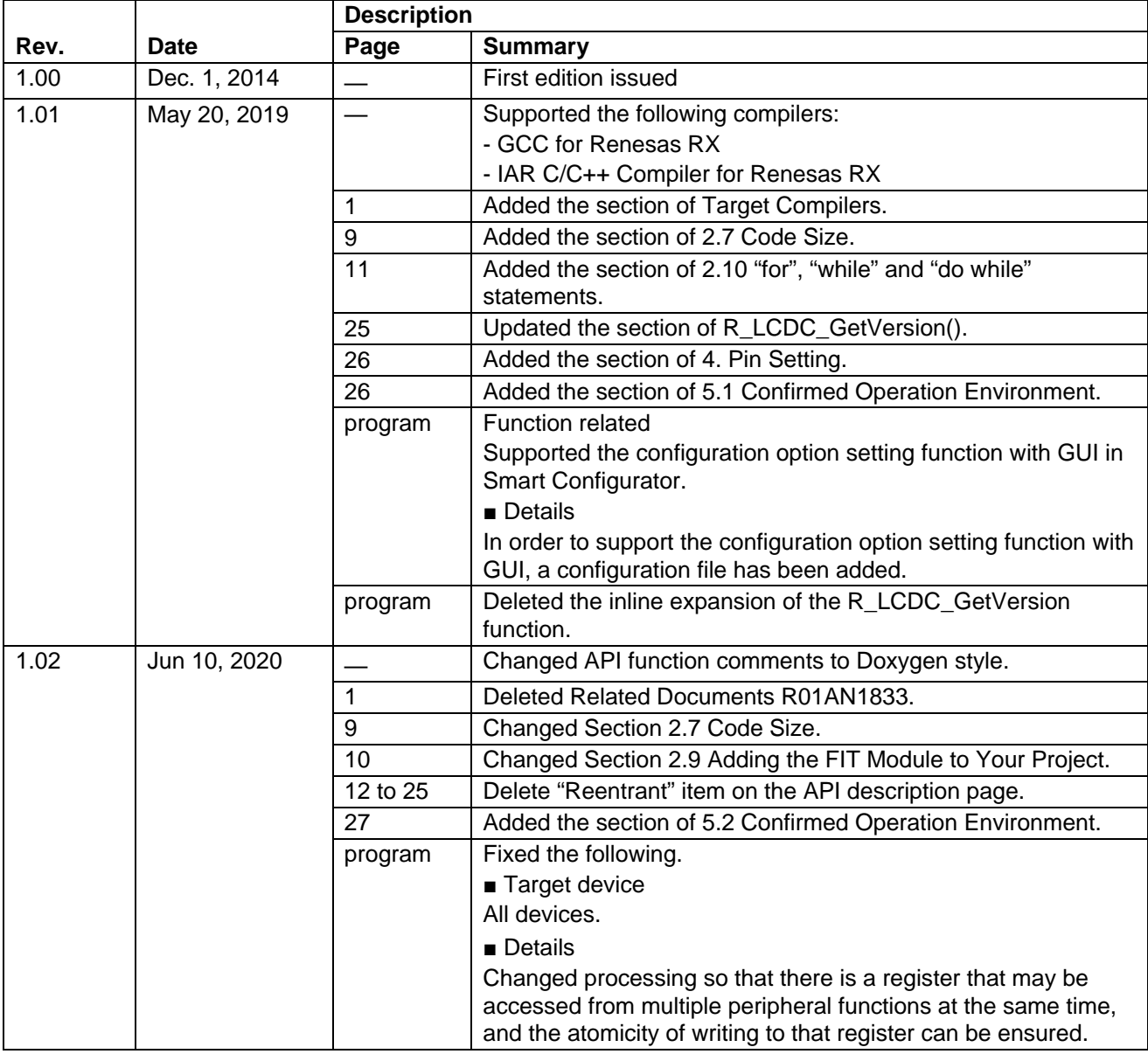

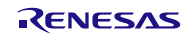

### **General Precautions in the Handling of Microprocessing Unit and Microcontroller Unit Products**

The following usage notes are applicable to all Microprocessing unit and Microcontroller unit products from Renesas. For detailed usage notes on the products covered by this document, refer to the relevant sections of the document as well as any technical updates that have been issued for the products.

#### 1. Precaution against Electrostatic Discharge (ESD)

A strong electrical field, when exposed to a CMOS device, can cause destruction of the gate oxide and ultimately degrade the device operation. Steps must be taken to stop the generation of static electricity as much as possible, and quickly dissipate it when it occurs. Environmental control must be adequate. When it is dry, a humidifier should be used. This is recommended to avoid using insulators that can easily build up static electricity. Semiconductor devices must be stored and transported in an anti-static container, static shielding bag or conductive material. All test and measurement tools including work benches and floors must be grounded. The operator must also be grounded using a wrist strap. Semiconductor devices must not be touched with bare hands. Similar precautions must be taken for printed circuit boards with mounted semiconductor devices.

#### 2. Processing at power-on

The state of the product is undefined at the time when power is supplied. The states of internal circuits in the LSI are indeterminate and the states of register settings and pins are undefined at the time when power is supplied. In a finished product where the reset signal is applied to the external reset pin, the states of pins are not guaranteed from the time when power is supplied until the reset process is completed. In a similar way, the states of pins in a product that is reset by an on-chip power-on reset function are not guaranteed from the time when power is supplied until the power reaches the level at which resetting is specified.

3. Input of signal during power-off state

Do not input signals or an I/O pull-up power supply while the device is powered off. The current injection that results from input of such a signal or I/O pull-up power supply may cause malfunction and the abnormal current that passes in the device at this time may cause degradation of internal elements. Follow the guideline for input signal during power-off state as described in your product documentation.

4. Handling of unused pins

Handle unused pins in accordance with the directions given under handling of unused pins in the manual. The input pins of CMOS products are generally in the high-impedance state. In operation with an unused pin in the open-circuit state, extra electromagnetic noise is induced in the vicinity of the LSI, an associated shoot-through current flows internally, and malfunctions occur due to the false recognition of the pin state as an input signal become possible.

5. Clock signals

After applying a reset, only release the reset line after the operating clock signal becomes stable. When switching the clock signal during program execution, wait until the target clock signal is stabilized. When the clock signal is generated with an external resonator or from an external oscillator during a reset, ensure that the reset line is only released after full stabilization of the clock signal. Additionally, when switching to a clock signal produced with an external resonator or by an external oscillator while program execution is in progress, wait until the target clock signal is stable.

#### 6. Voltage application waveform at input pin

Waveform distortion due to input noise or a reflected wave may cause malfunction. If the input of the CMOS device stays in the area between  $V_{IL}$ (Max.) and V<sub>IH</sub> (Min.) due to noise, for example, the device may malfunction. Take care to prevent chattering noise from entering the device when the input level is fixed, and also in the transition period when the input level passes through the area between  $V_{IL}$  (Max.) and  $V_{IH}$  (Min.).

7. Prohibition of access to reserved addresses

Access to reserved addresses is prohibited. The reserved addresses are provided for possible future expansion of functions. Do not access these addresses as the correct operation of the LSI is not guaranteed.

8. Differences between products

Before changing from one product to another, for example to a product with a different part number, confirm that the change will not lead to problems. The characteristics of a microprocessing unit or microcontroller unit products in the same group but having a different part number might differ in terms of internal memory capacity, layout pattern, and other factors, which can affect the ranges of electrical characteristics, such as characteristic values, operating margins, immunity to noise, and amount of radiated noise. When changing to a product with a different part number, implement a systemevaluation test for the given product.

#### **Notice**

- 1. Descriptions of circuits, software and other related information in this document are provided only to illustrate the operation of semiconductor products and application examples. You are fully responsible for the incorporation or any other use of the circuits, software, and information in the design of your product or system. Renesas Electronics disclaims any and all liability for any losses and damages incurred by you or third parties arising from the use of these circuits, software, or information.
- 2. Renesas Electronics hereby expressly disclaims any warranties against and liability for infringement or any other claims involving patents, copyrights, or other intellectual property rights of third parties, by or arising from the use of Renesas Electronics products or technical information described in this document, including but not limited to, the product data, drawings, charts, programs, algorithms, and application examples.
- 3. No license, express, implied or otherwise, is granted hereby under any patents, copyrights or other intellectual property rights of Renesas Electronics or others.
- 4. You shall not alter, modify, copy, or reverse engineer any Renesas Electronics product, whether in whole or in part. Renesas Electronics disclaims any and all liability for any losses or damages incurred by you or third parties arising from such alteration, modification, copying or reverse engineering.
- 5. Renesas Electronics products are classified according to the following two quality grades: "Standard" and "High Quality". The intended applications for each Renesas Electronics product depends on the product's quality grade, as indicated below.
	- "Standard": Computers; office equipment; communications equipment; test and measurement equipment; audio and visual equipment; home electronic appliances; machine tools; personal electronic equipment; industrial robots; etc.

"High Quality": Transportation equipment (automobiles, trains, ships, etc.); traffic control (traffic lights); large-scale communication equipment; key financial terminal systems; safety control equipment; etc.

Unless expressly designated as a high reliability product or a product for harsh environments in a Renesas Electronics data sheet or other Renesas Electronics document, Renesas Electronics products are not intended or authorized for use in products or systems that may pose a direct threat to human life or bodily injury (artificial life support devices or systems; surgical implantations; etc.), or may cause serious property damage (space system; undersea repeaters; nuclear power control systems; aircraft control systems; key plant systems; military equipment; etc.). Renesas Electronics disclaims any and all liability for any damages or losses incurred by you or any third parties arising from the use of any Renesas Electronics product that is inconsistent with any Renesas Electronics data sheet, user's manual or other Renesas Electronics document.

- 6. When using Renesas Electronics products, refer to the latest product information (data sheets, user's manuals, application notes, "General Notes for Handling and Using Semiconductor Devices" in the reliability handbook, etc.), and ensure that usage conditions are within the ranges specified by Renesas Electronics with respect to maximum ratings, operating power supply voltage range, heat dissipation characteristics, installation, etc. Renesas Electronics disclaims any and all liability for any malfunctions, failure or accident arising out of the use of Renesas Electronics products outside of such specified ranges.
- 7. Although Renesas Electronics endeavors to improve the quality and reliability of Renesas Electronics products, semiconductor products have specific characteristics, such as the occurrence of failure at a certain rate and malfunctions under certain use conditions. Unless designated as a high reliability product or a product for harsh environments in a Renesas Electronics data sheet or other Renesas Electronics document, Renesas Electronics products are not subject to radiation resistance design. You are responsible for implementing safety measures to guard against the possibility of bodily injury, injury or damage caused by fire, and/or danger to the public in the event of a failure or malfunction of Renesas Electronics products, such as safety design for hardware and software, including but not limited to redundancy, fire control and malfunction prevention, appropriate treatment for aging degradation or any other appropriate measures. Because the evaluation of microcomputer software alone is very difficult and impractical, you are responsible for evaluating the safety of the final products or systems manufactured by you.
- Please contact a Renesas Electronics sales office for details as to environmental matters such as the environmental compatibility of each Renesas Electronics product. You are responsible for carefully and sufficiently investigating applicable laws and regulations that regulate the inclusion or use of controlled substances, including without limitation, the EU RoHS Directive, and using Renesas Electronics products in compliance with all these applicable laws and regulations. Renesas Electronics disclaims any and all liability for damages or losses occurring as a result of your noncompliance with applicable laws and regulations.
- 9. Renesas Electronics products and technologies shall not be used for or incorporated into any products or systems whose manufacture, use, or sale is prohibited under any applicable domestic or foreign laws or regulations. You shall comply with any applicable export control laws and regulations promulgated and administered by the governments of any countries asserting jurisdiction over the parties or transactions.
- 10. It is the responsibility of the buyer or distributor of Renesas Electronics products, or any other party who distributes, disposes of, or otherwise sells or transfers the product to a third party, to notify such third party in advance of the contents and conditions set forth in this document.
- 11. This document shall not be reprinted, reproduced or duplicated in any form, in whole or in part, without prior written consent of Renesas Electronics. 12. Please contact a Renesas Electronics sales office if you have any questions regarding the information contained in this document or Renesas
- Electronics products. (Note1) "Renesas Electronics" as used in this document means Renesas Electronics Corporation and also includes its directly or indirectly controlled
- subsidiaries.
- (Note2) "Renesas Electronics product(s)" means any product developed or manufactured by or for Renesas Electronics.

(Rev.4.0-1 November 2017)

### **Corporate Headquarters Contact information**

TOYOSU FORESIA, 3-2-24 Toyosu, Koto-ku, Tokyo 135-0061, Japan [www.renesas.com](https://www.renesas.com/)

For further information on a product, technology, the most up-to-date version of a document, or your nearest sales office, please visit: [www.renesas.com/contact/.](https://www.renesas.com/contact/)

#### **Trademarks**

Renesas and the Renesas logo are trademarks of Renesas Electronics Corporation. All trademarks and registered trademarks are the property of their respective owners.